#### РОССИЙСКАЯ ФЕДЕРАЦИЯ НАУЧНО - ПРОИЗВОДСТВЕННЫЙ КОМПЛЕКС «КРОНА»

**ОКПД2 26.51.45.190**

#### **СОГЛАСОВАНО**

**Директор - Гжфйый конструктор** 000 НПК *«]&PO*HA»

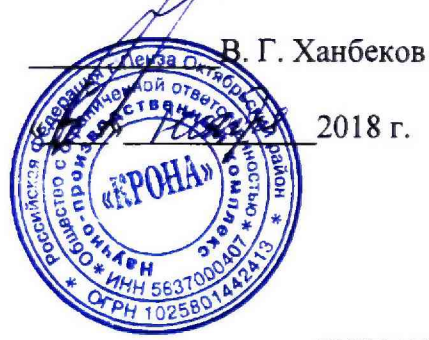

# **УТВЕРЖДАЮ**

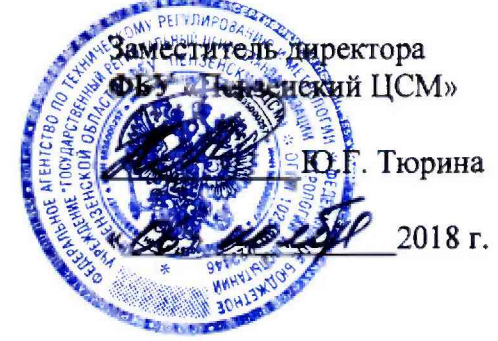

#### **УСТАНОВКА ПРОВЕРКИ РЕЛЕЙНЫХ ЗАЩИТ И АВТОМАТИКИ «Крона-603.03»**

**Методика поверки**

**Лист утверждения НПКР 2.758.017-03 МП - ЛУ**

/г.**лавныи метролог**

**\_0. В. Прудникова**  $\kappa$  06  $\mu$  20020 feel 2018  $\Gamma$ .

**Руководитель разработки Начальник лаборатории №11**

*^* **А. В. Козин**

**«** *Об* **» 2018 г.**

**Нормоконтрол ер О. В. Прудникова** « Св» *Негод* 2018 г.

Метропогическая экспертиза проведена

# РОССИЙСКАЯ ФЕДЕРАЦИЯ НАУЧНО - ПРОИЗВОДСТВЕННЫЙ КОМПЛЕКС «КРОНА»

ОКПД2 26.51.45.190

# **УТВЕРЖДЕН**

НПКР 2.758.017-03 МП - ЛУ

## **УСТАНОВКА ПРОВЕРКИ РЕЛЕЙНЫХ ЗАЩИТ И АВТОМАТИКИ «Крона-603.03»**

Методика поверки НПКР 2.758.017-03 МП

Настоящая методика поверки предназначена для поверки установки проверки релейных защит и автоматики «Крона 603.03» (в дальнейшем - УПРЗА) и устанавливает методы и средства проведения первичной и периодической поверки.

Интервал между поверками (межповерочный интервал) УПРЗА - 2 года.

Состав документации, предоставляемой на поверку:

- Методика поверки НПКР 2.758.017 03 МП:
- Руководство по эксплуатации НПКР 2.758.017 03 РЭ;
- Руководство оператора НПКР 00200-01 34

# **1 Операции и средства поверки**<br>1.1 Объём и послеловательность опе

1.1 Объём и последовательность операций при проведении поверки даны в таблице 1.

#### Таблица 1

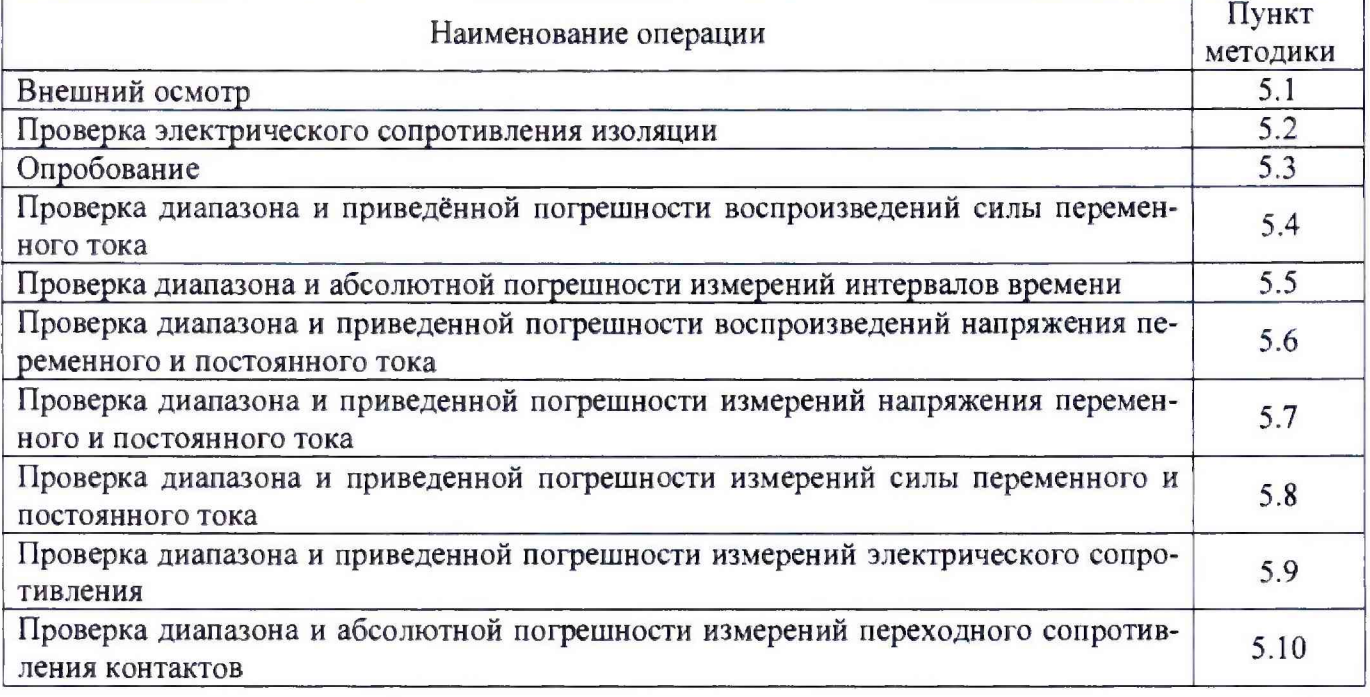

1.2 Для проведения поверки рекомендуется применять средства измерений и вспомогательное оборудование, указанные в таблице 2.

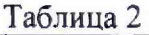

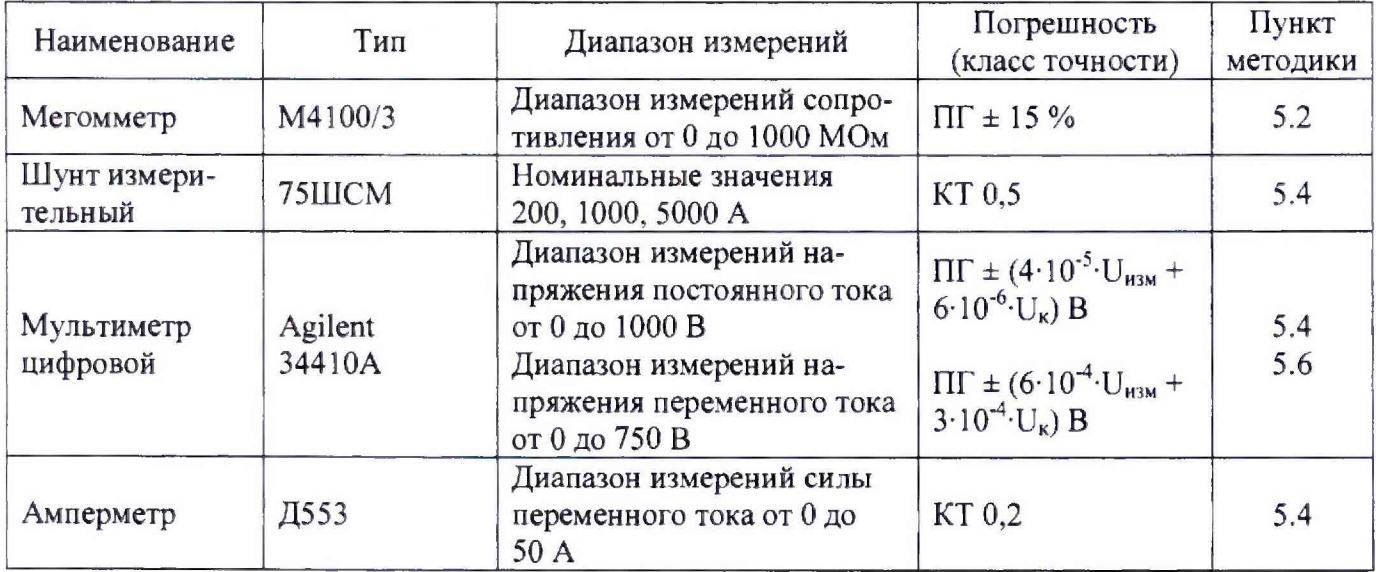

#### Продолжение таблицы 2

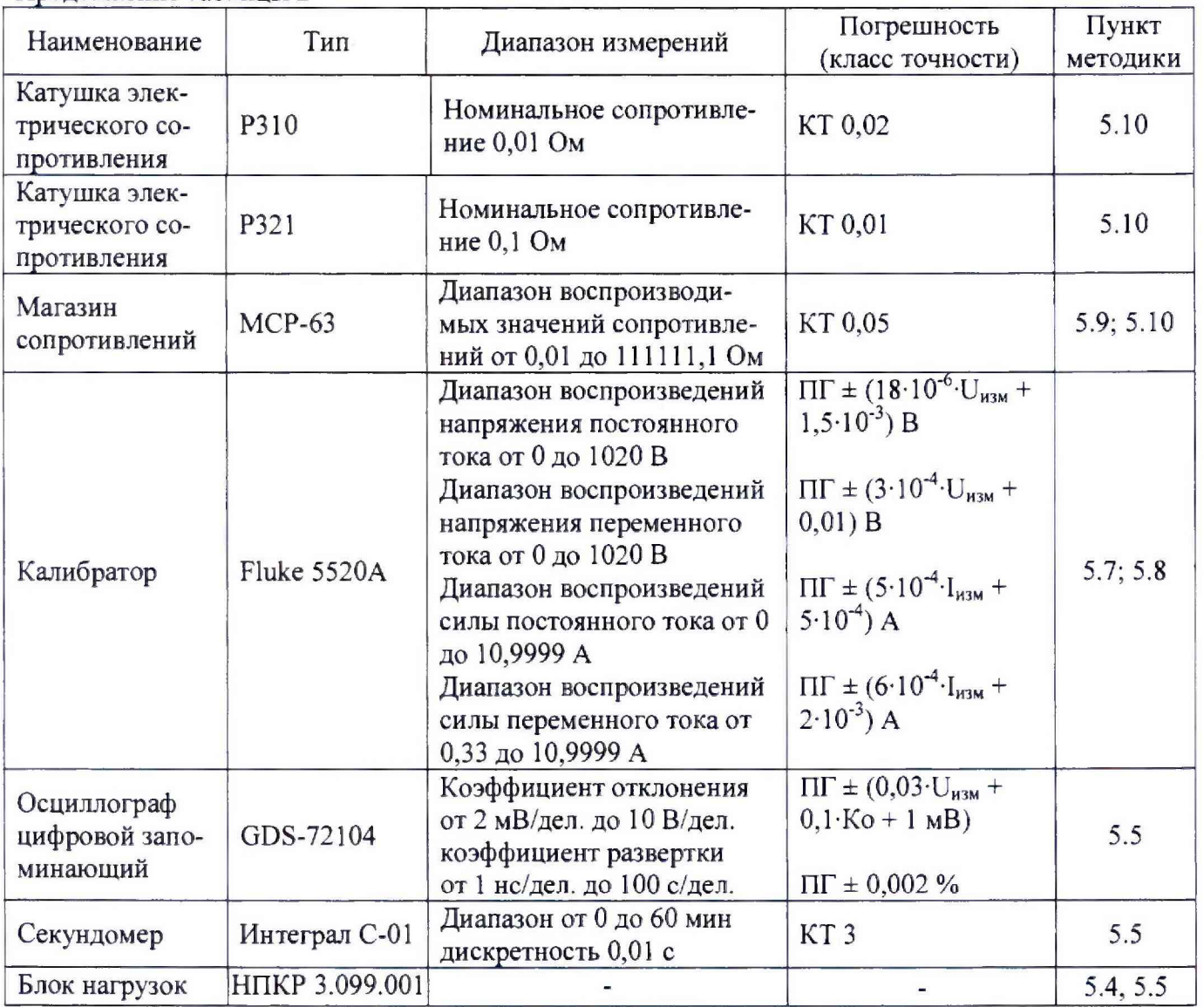

1.3 Допускается применение других средств измерений, обеспечивающих определение характеристик УПРЗА с требуемой точностью.

#### **2 Требования безопасности**

При проведении поверки необходимо соблюдать требования безопасности, предусмотренные «Правилами технической эксплуатации электроустановок потребителей и правилами техники безопасности при эксплуатации электроустановок потребителей», указаниями по безопасности, изложенными в Руководстве по эксплуатации НПКР 2.758.017-03 РЭ и руководствах по эксплуатации средств измерений применяемых для поверки.

#### **3 Условия поверки**

Поверка УПРЗА должна проводиться в условиях:

- температура окружающего воздуха (20  $\pm$  5) °С;
- относительная влажность от 30 до 80 % (при температуре 25 °С);
- атмосферное давление от 86 до 106 кПа;
- напряжение питающей сети (220,0  $\pm$  4,4) В;
- частота (50,0 ± 0,5) Гц;
- коэффициент гармоник питающего напряжения не более 5 %.

## *4* **Подготовка к поверке**

4.1 Перед проведением поверки УПРЗА должна быть прогрета в течении 10 минут.

4.2 Средства поверки должны быть подготовлены к работе в соответствии с их инструкциями по эксплуатации.

4.3 Перед началом поверки необходимо изучить руководство по эксплуатации НПКР 2.758.017-03 РЭ, руководство оператора НПКР 00200-01 34, а также руководства по эксплуатации средств измерений, применяемых при поверки.

## **5 Проведение поверки**

#### **5.1 Внешний осмотр**

5.1.1 При проведении внешнего осмотра проверить УПРЗА на соответствие требованиям Руководства по эксплуатации НПКР 2.758.017-03 РЭ в части комплектности, маркировки, проверить отсутствие механических повреждений и других факторов, влияющих на работу УПРЗА.

#### **5.2 Проверка электрического сопротивления изоляции**

5.2.1 С помощью мегомметра М4100/3 измерить сопротивление изоляции между клеммой защитного заземления и закороченными штырями сетевой вилки шнура питания УПРЗА при включенном автоматическом выключателе СЕТЬ. Значение сопротивления изоляции должно быть не менее 20 МОм при указанных выше нормальных условиях.

## **5.3 Опробование**

Включить УПРЗА и проверить работоспособность согласно разделу 3 Руководства по эксплуатации НПКР 2.758.017-03 РЭ. УПРЗА признаётся годной при успешном завершении проверки.

## **5.4 Проверка диапазона и приведённой погрешности воспроизведений силы переменного тока**

5.4.1 Приведенная погрешность определяется методом сравнения показаний УПРЗА с показаниями эталонов. **В** качестве эталона на диапазонах **2 А, 10 А и 50 А** используется амперметр Д553. **В** качестве эталонов на диапазонах **160 А, 800 А** и **4000 А** используются шунты измерительные с номинальными значениями тока 200 А, 1000 А. 5000 А совместно с мультиметром Agilent 34410А. **В** качестве нагрузки на диапазонах до 50 А используется блок нагрузок НПКР 3.099.001.

Подключение УПРЗА к измерительным эталонам в диапазонах токов: до 50 А производить токопроводами сечением 5 мм<sup>2</sup> длиной 1500 мм, подключенными к клеммам выхода 50 A; до 800 А - токопроводами сечением 100 мм<sup>2</sup> и длиной 750 мм, подсоединенными к токопроводам выхода **4000 А;** свыше 800 А - непосредственно токопроводами выхода **4000 А.**

5.4.2 Диапазоны **2 А, 10 А** и **50 А** проверяются в шести контрольных точках: 0, 20, 40, 60, 80, 100 % от диапазона.

5.4.3 Для определения погрешности на диапазоне **2 А** необходимо:

- к выходным клеммам **50 А** подключить токопроводы сечением 5 мм2 и длиной 1500 мм; - соединить в последовательную цепь токопроводы, амперметр Д553 и клеммы «2 А»,

«ОБЩ» блока нагрузок НПКР 3.099.001;

- подключить жгут таймера к разъему **ТАЙМЕР** и замкнуть между собой его зажимы;

- включить УПРЗА;
- выбрать режим работы **ВНУТР. ИСТОЧНИК.**

5.4.4 Далее необходимо выполнить следующие пункты.

5.4.4.1 Выбрать **режим проверки АВ,** выбрать из списка любое обозначение АВ. Выбрать тип проверки: электромагнитная **(Тэ.м.отс)** или тепловая отсечка **(Ттеп. отс).**

5.4.4.2 Выбрать диапазон 2 А.

5.4.4.3 Установить регулятор **U/I** в положение **0.** Нажать клавишу **ВВ.** Нажать кнопку ПУСК

5.4.4.4 Два раза нажать клавишу **ВВ.**

5.4.4.5 Установить время проверки **ДЛИТ.** Нажать клавишу **ВВ.**

5.4.4.6 Установить регулятором **U/I** показание мультиметра Agilent 34410А на уровне контрольной точки. Нажать кнопку ПУСК.

5.4.4.7 Снять показание амперметра и УПРЗА.

5.4.4.8 Нажать кнопку СТОП.

5.4.4.9 Повторить пункты 5.5.4.5 - 5.4.4.8 для всех контрольных точек.

5.4.4.10 Установить регулятор U/I в положение 0.

5.4.5 Повторить пункт 5.4.4 для диапазона 10 А с изменением: соединить в последовательную цепь токопроводы, амперметр Д553 и клеммы «12 А», «ОБЩ» блока нагрузок НПКР 3.099.001.

5.4.6 Повторить пункт 5.4.4 для диапазона **50 А** с изменением: соединить в последовательную цепь токопроводы, амперметр Д553 и блок нагрузок НПКР 3.099.001 (подсоединить к объединенным клеммам «12 А», «6 А» и клемме «ОБЩ»).

5.4.7 Погрешность в контрольных точках вычислить по формуле:

$$
\gamma = \frac{Iy - I00p}{Imaxc} \times 100 \% \tag{1}
$$

где 1у - показания УПРЗА, А;

**1обр** - показания амперметра Д553, А;

**1макс** - значение верхнего предела воспроизведения тока на УПРЗА (50 А), А.

5.4.8 Диапазоны **160 А, 800 А** проверяются по пяти контрольным точкам: 0, 25, 50, 75, 100 % выбранного диапазона.

5.4.9 Для определения погрешности диапазона 160 А необходимо:

- подсоединить к выходным токопроводам выхода **4000 А** дополнительные токопроводы сечением 100 мм<sup>2</sup> и длиной 750 мм;

- соединить в последовательную цепь дополнительные токопроводы, шунт измерительный номиналом 200 А;

- к измерительным клеммам шунта измерительного подключить мультиметр Agilent 34410А в режиме измерения кратковременного напряжения переменного тока;

- подключить жгут таймера к разъему **ТАЙМЕР** и замкнуть между собой его зажимы;

- включить УПРЗА.

5.4.10 Далее необходимо выполнить следующие пункты.

5.4.10.1 Выбрать **режим проверки АВ,** выбрать из списка любое обозначение АВ.

5.4.10.2 Выбрать тип проверки: электромагнитная **(Тэ.м.отс)** или тепловая отсечка **(Ттеп. отс).** Выбрать диапазон 160 А.

5.4.10.3 Установить регулятор U/I в положение 0. Нажать кнопку ПУСК.

5.4.10.4 Выставить на дисплее установки регулятором U/I значение тока равное значению контрольной точке, два раза нажать кнопку ВВ.

5.4.10.5 Установить время проверки 500 мс. Нажать клавишу **ВВ.**

5.4.10.6 Попеременно нажимая кнопку ПУСК и поворачивая регулятор U/I УПРЗА установить показание мультиметра Agilent 34410А равным значению контрольной точки.

5.4.10.7 Снять показание мультиметра и УПРЗА.

5.4.10.8 Нажать кнопку СТОП.

5.4.10.9 Повторить пункты  $5.4.10.5 - 5.4.10.8$  для всех контрольных точек выбранного диапазона.

5.4.10.10 Установить регулятор **U/I** в положение 0.

5.4.11 Погрешность в контрольных точках вычислить по формуле:

$$
\gamma = \frac{Iy - U06p \cdot Iw/Um}{Imakc}
$$
 (2)

где 1у - показания УПРЗА, А;

**Uo6p** - показания мультиметра Agilent 34410А, мВ;

**Uni** - номинальное значение выходного напряжения шунта измерительного, мВ;

**1ш** - номинальное значение тока шунта измерительного, А;

**Гмакс** - значение верхнего предела воспроизведения тока на УПРЗА (4000 А), А.

5.4.12 Повторить пункты 5.4.10-5.4.11 для диапазона 800 А с изменением: установить шунт измерительный номиналом 1000 А.

#### **ВНИМАНИЕ!**

**Во избежание повреждения УПРЗА пауза между повторными проверками при токах более 1000 А должна быть не менее 30 с.**

5.4.14 Диапазон **4000 А** проверяется по пяти контрольным точкам: 0, 25, 50, 75, 100 % выбранного диапазона.

5.4.15 Для определения погрешности необходимо:

- соединить в последовательную цепь токопроводы выхода **4000 А** и шунт измерительный номиналом 5000 А;

- к измерительным клеммам шунта измерительного подключить мультиметр Agilent 34410А в режиме измерения кратковременного напряжения переменного тока;

- подключить жгут таймера к разъему **ТАЙМЕР** и замкнуть между собой его зажимы;

- включить УПРЗА.

5.4.16 Далее необходимо выполнить следующие пункты.

5.4.16.1 Выбрать **режим проверки АВ,** выбрать из списка любое обозначение АВ.

5.4.16.2 Выбрать тип проверки: электромагнитная **(Тэ.м.отс)** или тепловая отсечка **(Ттеп. отс).** Выбрать диапазон **4000 А.**

5.4.16.3 Установить регулятор **U/I** в положение 0. Нажать кнопку ПУСК.

5.4.16.4 Выставить на дисплее УПРЗА регулятором **U/1** значение тока 500 А, нажать клавишу ВВ.

5.4.16.5 Регулятором **U/I** выставить ожидаемое значение тока, равное значению контрольной точки, нажать клавишу ВВ.

5.4.16.6 Установить **ДЛИТЕЛЬНОСТЬ** в значение **500 мс.** Нажать клавишу **ВВ.**

5.4.16.7 Попеременно нажимая кнопку **ПУСК** и поворачивая регулятор **U/I** УПРЗА установить показание мультиметра Agilent 34410А равным значению контрольной точки.

5.4.16.8 Снять показания мультиметра Agilent 34410А и УПРЗА.

5.4.16.9 Нажать кнопку СТОП.

5.4.17 Повторить пункт 5.4.16 для всех контрольных точек выбранного диапазона.

5.4.18 Погрешность в контрольных точках вычислить по формуле (2).

5.4.19 Полученные в каждой точке значения приведенной погрешности воспроизведений силы переменного нагрузочного тока не должны превышать  $\pm 2.4$  %.

#### **5.5 Проверка диапазона и абсолютной погрешности измерений интервалов времени**

5.5.1 Абсолютная погрешность определяется методом сравнения показаний УПРЗА с показаниями эталона. Диапазон от 0,02 до 3600 секунд проверяется по девяти контрольным точкам. В качестве эталона для контрольных точек 0,02; 0,04; 0,1; 0,2 и 0,5 секунд используется осциллограф GDS-72104, для контрольных точек 10, 100, 1000 и 3600 секунд - секундомер Интеграл С-01. В качестве нагрузки используется блок нагрузок НПКР 3.099.001.

5.5.2 Для определения погрешности УПРЗА **со жгутом таймера** в контрольных точках 0,02; 0,04; 0,1; 0,2; 0,5 секунд необходимо:

- подключить к клеммам выхода **50 А** соответствующие токопроводы;
- подключить токопроводы к клеммам «2 А», «ОБЩ» блока нагрузок;
- параллельно блоку нагрузок подключить вход осциллографа GDS-72104;
- установить рег\ лятор **U/I** в положение **0;**
- включить УПРЗА.

5.5.3 Подключить жгут таймера к разъему **ТАЙМЕР** и замкнуть между собой его зажимы.

5.5.4 Выбрать **режим проверки АВ,** выбрать из списка любое обозначение АВ.

5.5.5 Выбрать тип проверки: электромагнитная **(Тэ.м.отс)** или тепловая отсечка **(Ттеп. отс).** Выбрать диапазон **2 А.** Нажать кнопку **ПУСК.**

5.5.6 Выставить на дисплее УПРЗА регулятором **U/I** значение тока 1 А, нажать два раза клавишу **ВВ.**

- 5.5.7 Установить **ДЛИТЕЛЬНОСТЬ** в значение 0,02 с. Нажать клавишу **ВВ.**
- 5.5.8 Установить осциллограф в режим ожидания. Нажать кнопку ПУСК.
- 5.5.9 Снять показания осциллографа и УПРЗА.
- 5.5.10 Нажать два раза клавишу **ВВ.** Нажать кнопку **ПУСК.** Нажать клавишу **ВВ.**
- 5.5.11 Установить длительность следующей контрольной точки. Нажать клавишу ВВ.
- 5.5.12 Повторить п.п. 5.5.8 5.5.11 для интервалов времени 0,04; 0,1; 0,2 и 0,5 секунд.
- 5.5.13 Нажать клавишу **OTM**.

5.5.14 Для определения погрешности УПРЗА **со жгутом таймера** в контрольных точках 10, 100, 1000, 3600 секунд использовать секундомер.

5.5.15 Подключить жгут таймера к разъему **ТАЙМЕР** и замкнуть между собой его зажимы.

5.5.16 Выбрать **режим проверки АВ,** выбрать из списка любое обозначение АВ.

5.5.17 Выбрать тип проверки: электромагнитная **(Тэ.м.отс)** или тепловая отсечка **(Ттеп. отс).** Выбрать диапазон **2 А** .Нажать кнопку **ПУСК.**

5.5.18 Выставить на дисплее УПРЗА регулятором U/I значение тока 1 А, нажать два раза клавишу ВВ.

- 5.5.19 Установить **ДЛИТЕЛЬНОСТЬ** в значение **ДЛИТ.** Нажать клавишу **ВВ.**
- 5.5.20 Одновременно нажать кнопку **ПУСК** УПРЗА и запустить счет секундомера.

5.5.21 Через 10 секунд одновременно разомкнуть зажимы жгута таймера и остановить секундомер.

- 5.5.22 Снять показания секундомера и УПРЗА.
- 5.5.23 Замкнуть зажимы жгута таймера.
- 5.5.24 Повторить п.п. 5.5.20 5.5.23 для интервалов времени 100, 1000 и 3600 секунд.
- 5.5.25 Нажать клавишу **ОТМ.**
- 5.5.26 Погрешность в контрольных точках вычислить по формуле:

$$
\Delta = \text{tofp.} - \text{ty} \tag{3}
$$

где ty - показания УПРЗА, с;

to6p. - показания эталона (осциллографа или секундомера), с.

5.5.27 Полученные значения погрешности не должны превышать  $\pm$  (0,05 toбр. + 0,01) с.

5.5.28 Для определения погрешности УПРЗА **без жгута таймера** в контрольных точках 0,02; 0,04; 0,1; 0,2 и 0,5 секунд отключить жгут таймера от разъема **ТАЙМЕР** и выполнить п.п. 5.5.4-5.5.13:

5.5.29 Погрешность в контрольной точке вычислить по формуле (3).

5.5.30 Для определения погрешности УПРЗА **без жгута таймера** в контрольных точках 10, 100, 1000, 3600 секунд повторить п.п.  $5.5.16 - 5.5.24$ , с изменением: для остановки измерения интервала времени УПРЗА размыкать токопроводы.

5.5.31 Погрешность в контрольной точке вычислить по формуле (3).

5.5.32 Полученные в каждой точке значения измерения абсолютной погрешности интервалов времени не должны превышать  $\pm (0.04 \cdot 100) + 0.008)$  с.

#### **5.6 Проверка диапазона и приведенной погрешности воспроизведений напряжения переменного и постоянного тока**

Приведенная погрешность определяется методом сравнения показаний УПРЗА с показаниями эталона. В качестве эталона используется мультиметра Agilent 34410А.

5.6.1 Диапазоны **~50 В, ~410 В, =50 В, =340 В** проверяются по шести контрольным точкам: 0, 20, 40, 60, 80, 100 % от выбранного диапазона. Для определения погрешности необходимо:

- включить УПРЗА;

- выбрать в меню ВНУТР. ИСТОЧНИК/ПРОВЕРКА РЕЛЕ/ИСТОЧНИК U.

5.6.2 Подключить мультиметр к выходу -50 В.

5.6.3 Выбрать диапазон **~50 В.**

5.6.4 Установить регулятор **U/I** в положение 0, нажать кнопку ПУСК. Нажать клавишу

**ВВ.**

5.6.5 Нажать кнопку ПУСК.

5.6.6 Выставить регулятором U/I показание мультиметр, соответствующее значению первой контрольной точке. Снять показания УПРЗА и мультиметра.

5.6.7 Выставить регулятором U/I показания вольтметра, соответствующие значению остальных контрольных точек. Снять показания УПРЗА и мультиметра.

5.6.8 Установить регулятор **U/1** в положение 0, нажать кнопку СТОП, нажать клавишу ОТМ.

5.6.9 Повторить пункты 5.6.6 - 5.6.9 для диапазонов **~410 В, =50** В, **=340 В.** Мультиметр подключать к соответствующим выходам УПРЗА.

5.6.10 Погрешность в контрольных точках вычислить по формуле:

$$
\gamma = \frac{Uy - Uo6p.}{Uma\kappa c} \times 100\% \tag{4}
$$

где Uy - показание УПРЗА, В;

Uo6p. - показание мультиметра Agilent 34410А, В;

**Смаке** - значение верхнего предела проверяемого диапазона воспроизведения напряжения УПРЗА, В.

5.6.11 Полученные в каждой точке значения приведенной погрешности воспроизведений напряжения не должны превышать ± 0,4 *%.*

#### **5.7 Проверка диапазона и приведенной погрешности измерений напряжения переменного и постоянного тока**

5.7.1 Приведенная погрешность определяется методом сравнения показаний УПРЗА с показаниями эталона. В качестве эталона калибратор Fluke 5520А.

5.7.2 Погрешность аналогового входа **Ubx по** измерению напряжения постоянного тока определяется по тринадцати контрольным точкам: минус 600, минус 500, минус 400, минус 300, минус 200, минус 100, 0, 100, 200, 300, 400, 500, 600 В. Погрешность аналогового входа **Ubx по** измерению напряжения переменного тока определяется по семи контрольным точкам: 0, 100, 200, 300, 400, 500, 600 В.

**5.7.3** Для определения погрешности аналогового входа **Ubx** по измерению напряжения постоянного тока необходимо:

- подключить к аналоговому входу **U bx** УПРЗА с помощью измерительных кабелей калибратор Fluke 5520А;

- включить УПРЗА. Выбрать режим работы UBX;
- выбрать на УПРЗА режим измерения напряжения постоянного тока;
- включить калибратор Fluke 5520А в режим выдачи напряжения постоянного тока;
- выставить значение контрольной точки;
- снять показания УПРЗА и калибратора.
- 5.7.4 Повторить п. 5.7.3 для всех контрольных точек.
- 5.7.5 Выключить установку УЗ00 и УПРЗА.
- 5.7.6 Погрешность вычислить по формуле:

$$
\gamma = \frac{\text{Uy - Uo6p.}}{\text{Umake}} \times 100\% \tag{5}
$$

где Uy - показание УПРЗА. В;

Uo6p - показание калибратора Fluke 5520А, В;

**имакс** -значение верхнего предела диапазона измерений напряжения УПРЗА, **В,**

5.7.7 Для определения погрешности аналогового входа **Ubx по** измерению напряжения переменного тока необходимо повторить п.п. 5.7.3 - 5.7.4 с изменением:

- выбрать на УПРЗА режим измерения напряжения переменного тока:

- включить калибратор Fluke 5520А в режим выдачи напряжения переменного тока частотой 50 Гц.

5.7.8 Погрешность вычислить по формуле (5).

5.7.9 Полученные значения погрешности не должны превышать значения  $\pm$  0,4 %.

#### **5.8 Проверка диапазона и приведенной погрешности измерений переменного и постоянного тока**

5.8.1 Приведенная погрешность определяется методом сравнения показаний УПРЗА с показаниями эталонов. **В** качестве эталонов используются калибратор Fluke 5520А.

5.8.2 Погрешность аналогового входа **1вх** по измерению постоянного тока определяется по одиннадцати контрольным точкам: минус 10, минус 8, минус 6, минус 4, минус 2, 0, 2, 4. 6, 8, 10 А. Погрешность аналогового входа **1вх** по измерению переменного тока определяется по шести контрольным точкам: 0, 2, 4, 6, 8, 10 А.

5.8.3 Для определения погрешности аналогового входа 1вх по измерению постоянного тока необходимо:

**-** подсоединить к входу **1вх** УПРЗА с помощью измерительных кабелей калибратор Fluke 5520А;

- включить УПРЗА. Выбрать режим работы 1вх;
- выбрать на УПРЗА режим измерения постоянного тока;
- включить калибратор Fluke 5520А в режим выдачи постоянного тока;
- выставить на калибраторе Fluke 5520А значения контрольной точки;
- снять показания УПРЗА и калибратора.
- 5.8.4 Повторить п. 5.8.3 для всех контрольных точек:
- 5.8.5 Выключить калибратор Fluke 5520А и УПРЗА;
- 5.8.6 Погрешность вычислить по формуле:

$$
\gamma = \frac{Iy - Io6p.}{Ima \kappa c} \times 100\% \tag{6}
$$

где 1у - показание УПРЗА, А;

**1обр.** - показание калибратора Fluke 5520А, А;

**1макс** - значение верхнего предела диапазона измерений тока УПРЗА, А.

5.8.7 Для определения погрешности аналогового входа **1вх** по измерению переменного тока необходимо повторить п.п. 5.8.3 - 5.8.4 с изменением:

- выбрать на УПРЗА режим измерения переменного тока;

- включить калибратор Fluke 5520А в режим выдачи переменного тока частотой 50 Гц.

5.8.8 Погрешность вычислить по формуле (6);

5.8.9 Полученные значения погрешности не должны превышать значения  $\pm$  0,4 %.

## 5.9 **Проверка диапазона и приведенной погрешности измерений электрического сопротивления**

5.9.1 Приведенная погрешность определяется методом сравнения показаний УПРЗА с показаниями эталона. В качестве эталона используется магазин сопротивлений МСР-63.

5.9.2 Погрешность аналогового входа **Rbx** для диапазонов 6 кОм и 30 кОм по измерению сопротивления определяется по шести контрольным точкам 0, 20, 40, 60, 80, 100 *%* от выбранного диапазона.

5.9.3 Для определения погрешности аналогового входа **Rbx по** измерению сопротивления необходимо:

- подключить к аналоговому входу **Rbx с** помощью измерительных кабелей и зажимов магазин сопротивлений МСР-63;

- включить УПРЗА;
- **выбрать режим работы Rb x ;**
- выбрать диапазон измерений;
- выставить на магазине сопротивлений значение контрольной точки;
- снять показания УПРЗА.
- 5.9.4 Повторить п. 5.9.3 для всех контрольных точек.
- 5.9.5 Выключить УПРЗА.
- 5.9.6 Погрешность вычислить по формуле:

$$
\gamma = \frac{\text{Ry - Ro6p.}}{\text{Rmakc}} \times 100\% \tag{7}
$$

где **Ry** - показание УПРЗА. кОм;

**Ro6p.** - показание магазина сопротивлений, кОм;

**Ямакс** -значение верхнего предела измерений сопротивления УПРЗА, кОм.

5.9.7 Полученные значения погрешности не должны превышать значения  $\pm$  0,4 %.

#### 5.10 **Проверка диапазона и абсолютной погрешности измерений переходного сопротивления контактов**

5.10.1 Абсолютная погрешность определяется методом сравнения показаний УПРЗА с показаниями эталонов. В качестве эталонов используются: катушки сопротивлений номиналом 0,01 и 0,1 Ом; магазин сопротивлений МСР-63.

5.10.2 Диапазон проверяется в пяти контрольных точках: 0,01; 0,1; 1; 3; 5 Ом.

5.10.3 Для определения погрешности необходимо:

- подключить адаптер измерения переходного сопротивления контактов к УПРЗА;

- выбрать в меню УСТАНОВКИ ВНУТР. ИСТОЧНИК/ПРОВЕРКА РЕЛЕ;

- выбрать любое реле из списка;
- нажать три раза клавишу ВВ;
- выбрать клавишами «<», «>» вид проверки реле «R контактов»;

*-* выполнить пункты отображаемые на дисплее до «Подключите Янзк»;

- нажать клавишу ВВ;

- снять показания УПРЗА и эталона для контрольной точки «О»;

- разомкнуть контакты измерительного жгута адаптера;

- подключить к адаптеру катушку сопротивления 0,01 Ом;

- снять показания УПРЗА и эталона;

- подключить к адаптеру катушку сопротивления 0,1 Ом;

- снять показания УПРЗА и эталона;

- подключить к адаптеру магазин сопротивлений;

- выставить поочередно на магазине сопротивлений 1; 3 и 5 Ом и снять показания УПРЗА и эталона;

- нажать три раза клавишу **ОТМ.**

5.10.4 Выключить УПРЗА.

5.10.5 Погрешность в контрольных точках вычислить по формуле:

 $\Delta = \text{Ry - Ro6p.}$  (8)

где Ry - показание УПРЗА, Ом;

Ro6p. - показание эталонов, Ом.

5.10.6 Полученные в каждой точке значения абсолютной погрешности не должны превышать  $(0,04 \cdot R \cdot 0.008)$  Ом.

#### **6 Оформление результатов поверки**

6.1 На основании положительных результатов поверки оформляется свидетельство о поверке по форме приложения 1 к Порядку проведения поверки средств измерений, требований к знаку поверки и содержанию свидетельства о поверке, утвержденному Приказом Минпромторга от 2 июля 2015 г. № 1815.

Примечание

По требованию потребителя может быть оформлен протокол поверки по форме, принятой в организации, проводившей поверку.

6.2 На основании отрицательных результатов поверки оформляется извещение о непригодности к применению по форме приложения 2 к Порядку проведения поверки средств измерений, требований к знаку поверки и содержанию свидетельства о поверке, утвержденному Приказом Минпромторга от 2 июля 2015 г. № 1815.

6.3 Знак поверки наносится на свидетельство о поверке.